### News from Client Seuly c20

In This Issue

[New Home Page](https://ui.constantcontact.com/visualeditor/visual_editor_preview.jsp?agent.uid=1110588974809&format=html&printFrame=true) V

How do 1? Allocate [across Depart](https://ui.constantcontact.com/visualeditor/visual_editor_preview.jsp?agent.uid=1110588974809&format=html&printFrame=true)ment

 $25,000$  working day [budge](https://ui.constantcontact.com/visualeditor/visual_editor_preview.jsp?agent.uid=1110588974809&format=html&printFrame=true)ts

[Thinking Dif](https://ui.constantcontact.com/visualeditor/visual_editor_preview.jsp?agent.uid=1110588974809&format=html&printFrame=true)fere

# Did You Know...

 $*$  On the salary in screen, by default are included in rai change that by sel Step G 2ve 'everyone the same\*raise  $*$  On the ismaclear ay ses screen, by default employees are exc raises. You can ch  $d$ eselec $D$ ponot allo for departing empl

### Our Perspective

In the Missing Lin and  $Ex$ ec-Orrigo anizat budget to ensure t important gets dor [Go to the blog](http://r20.rs6.net/tn.jsp?e=001BUeMnyhFu9wFx5iSuf6flS-5uDwjihFgFPqJ1oHSLNJ2DCStrKye9kZPb_kJioFS_RGUYeuqowvWhf2VUuOK1U1fUQCHuGLjQhgjgvi6vPe0Fu6f4n09QT-kXH-nAVw6cnmsHyPYCbkVP0bCPQtdG0lMDp8BhY8gwbLdkMO8-d2QnGxAKvkiFdEWE7K-T7T9) to  $\sqrt{ }$ 

# Welcome Back!

#### Hello Christine ,

Ihope you enjoy this edition of the XLerant NewsPak where new features, learn a clever way to do something, and find the XLerant community.

> Happy Summer! -Joanne E. Brunn, VP Client Services

## Check out our new home page video!

We are proud of our new home page design. It features clips our latest blog and webinar, recent new"\&", elecnodmeutro vtihdee o XLe Revolution!

Ifyou want to share highlights ot XLerant and BudgetPak to external to your organization, our video is an entertaining introduction to who we are and what a when sating dkf.or.

Stay tuned for additional changes to our website.

How do I...?

Q. I have some employees that are allocated across differe allocate their salary and associated benefits?

A. In the latest release, you can allocate employees in the you can authorize dyopeuth buders to allocate new hires. From the administrator perspective:

If you are allocating employees in the master set of employ 1. Determineh bhee' unitallocated employee, which is the unit controls the  $em$  p baydege  $'s$ .

2. Assign a percentage of that emploty eerge to monuilts ple 3. Allocate each employee exactly 100%.

You can do this manually by clicking the "Allocate' button Employee Data screen or in bulk via the nætwo'rEsm psleocyte en Aoli Import Data Configuration screen.

From the budgetholder perspective:

Within the home unit, the budgetholder will be able to dete and bonus, makmeination decisions, and effect any other co for an allocated employee.

Budgetholders must have the new CHG HCALLOC login role change an allocation for a new hire.

Within the target unit, the budgethold blow and be examployee but be able to edit any compensation data.

\*Note that changes to allocated headcount can and will aff regardless of whether they are reovife, wae parting ender not. For more information:

Pleasee Section 3.8.5 Allocating employees, Section 3.17.2 they meamew user role for allocating emsport incomes). 20 nms How to employee allocations BudgetPak Configuration and Referen more information.

# 25,000 working days defining budgets?

According to a 2006 Accenture Bredoctinig lead, d Forecasting: Issues and Lead'in manities excorth \$1 billion or more willa seperangde, o2n5,000 working days defining budgets.' The same report suggests that 'many co months or longer to finalize their budgets.' "Accenture's ongoing research into the chaprearct bermisatric**s** of h businesses revead a ga correlation between those companies finance mastery and those that surpass their peers in over [Read the study](http://r20.rs6.net/tn.jsp?e=001BUeMnyhFu9wFx5iSuf6flS-5uDwjihFgFPqJ1oHSLNJ2DCStrKye9kZPb_kJioFS_RGUYeuqowvQNIlmqjXZ9SAgKv5RKdPBI8ldqyDpeOUKxiAQg_ZvZRFLj-0nnRf4wN83XaXkSH3CxFn4GhoQ3_jddfG8GBIVRYMhxycmezgkYIqYmz0K7oEjw2n0DI4dv3cQ-8Jy5VA=) here.

Thinking differently

We know that you, our clients, thinkhelifmiears enterly a bhoaut the im

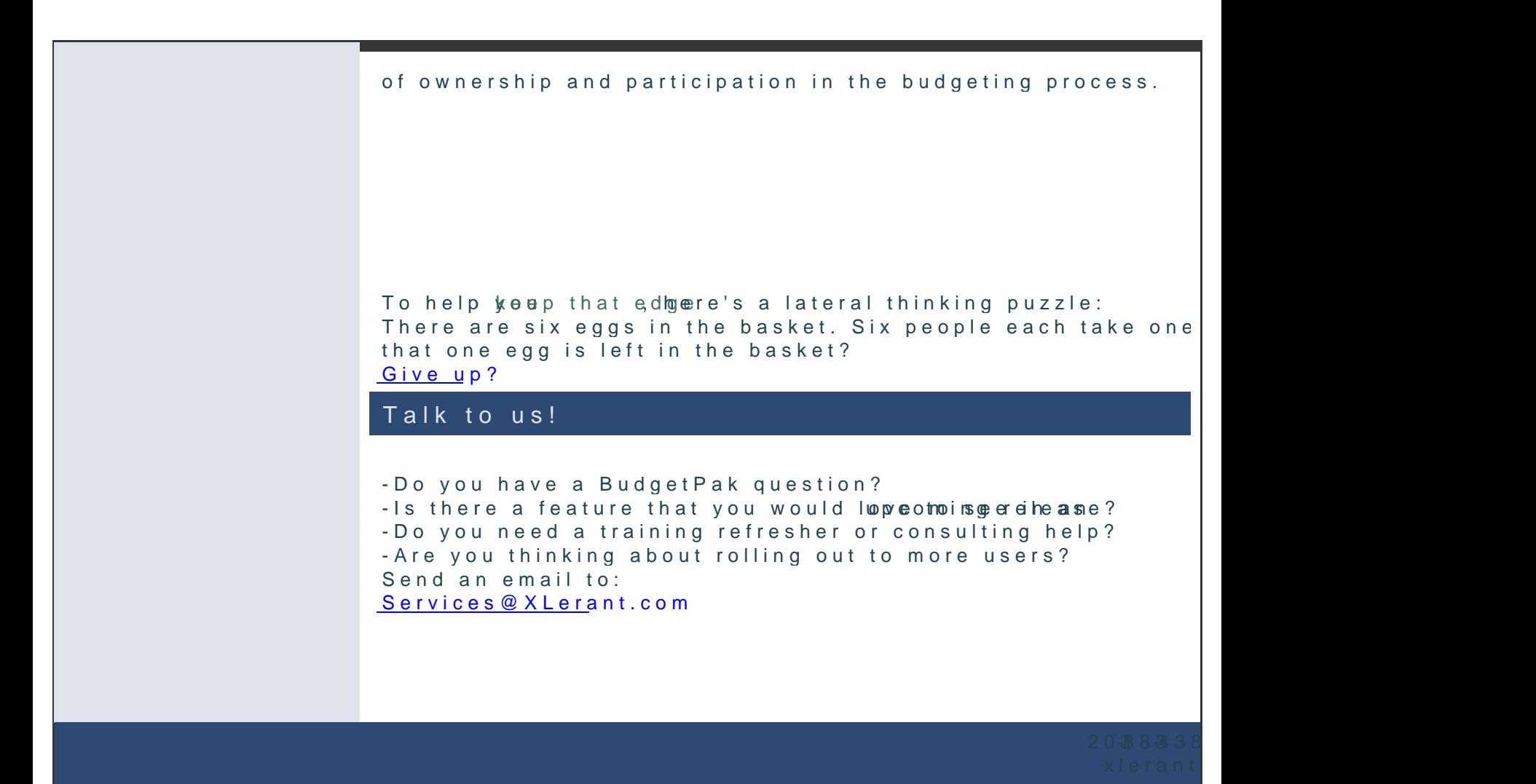

[Forward e](mailto:http://ui.constantcontact.com/sa/fwtf.jsp?llr=qfinidhab&m=1107137306800&ea=cperakis@xlerant.com&a=1110588974809&id=preview)mail email

This email was sent to cperakiso burinne antecant.by m <u>Update fPleo/Email A</u>ddohrsetsasnt remov<u>Salatwe Uthsub</u>l's c<mark>rPlbievacy Polic</mark>y. Xlerant,| **1**n0c<code>South Main</code>,<code>S#3012</code> <code>Norwall</code> <code>kO6854</code>